### **ATENÇÃO, ESTAGIÁRIO!**

Antes de solicitar o(s) seu(s) período(s) de recesso (férias), leia com atenção o campo em vermelho da página seguinte e as instruções abaixo:

- 1) É de fundamental importância que, antes da solicitação de recesso, as datas sejam acordadas junto à sua chefia imediata (supervisor do estágio).
- 2) Após a marcação, é imprescindível que a sua **chefia imediata realize a homologação do pedido através do SIGEPE/SIGAC**, conforme telas anexadas nas duas últimas páginas deste documento. Caso a chefia não possa ou não consiga realizar a homologação, é necessário entrar com contato com a Folha de Pagamento para que a homologação seja realizada. **Sem a devida homologação, a solicitação de recesso será indeferida automaticamente pelo sistema.**
- 3) Nos períodos em que a folha estiver em processamento será possível solicitar o recesso, mas não será possível realizar a homologação. Contudo, assim que o novo período de folha for aberto, a sua chefia imediata ou a própria Coordenação de Folha de Pagamento conseguirá realizar a homologação**. Lembrando que é estritamente necessário que a solicitação de recesso seja homologada.**

Em caso de dúvidas, entrar em contato com a Coordenação de Folha de Pagamento através do fone/whats: 3293 5317.

<span id="page-1-0"></span>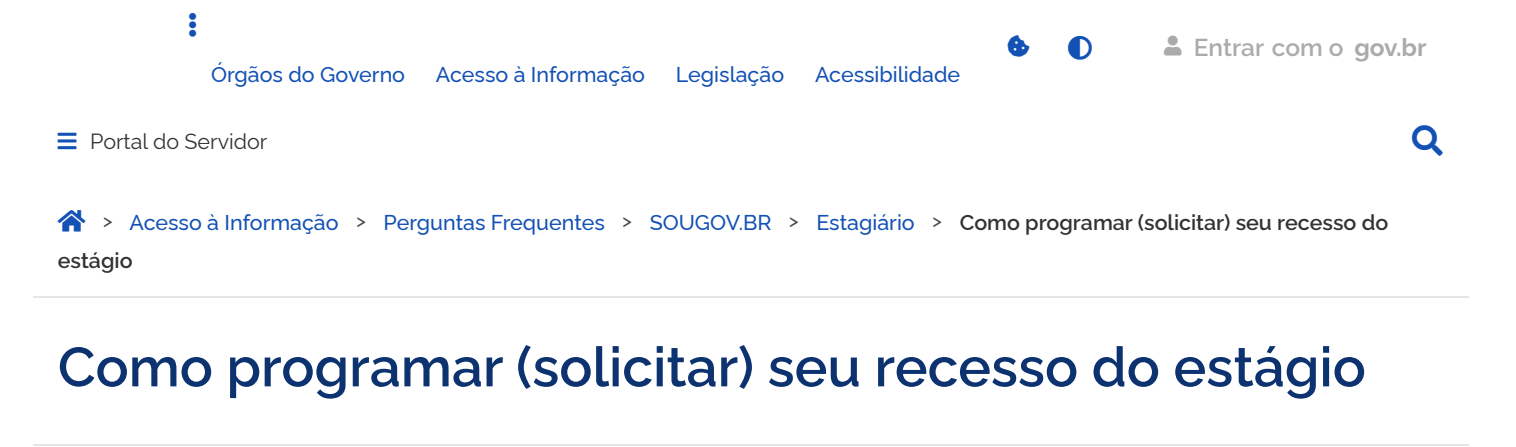

<span id="page-1-1"></span>Publicado em 07/07/2023 14h30  $\bullet$  Publicado em 07/07/2023 14h30  $\bullet$ 

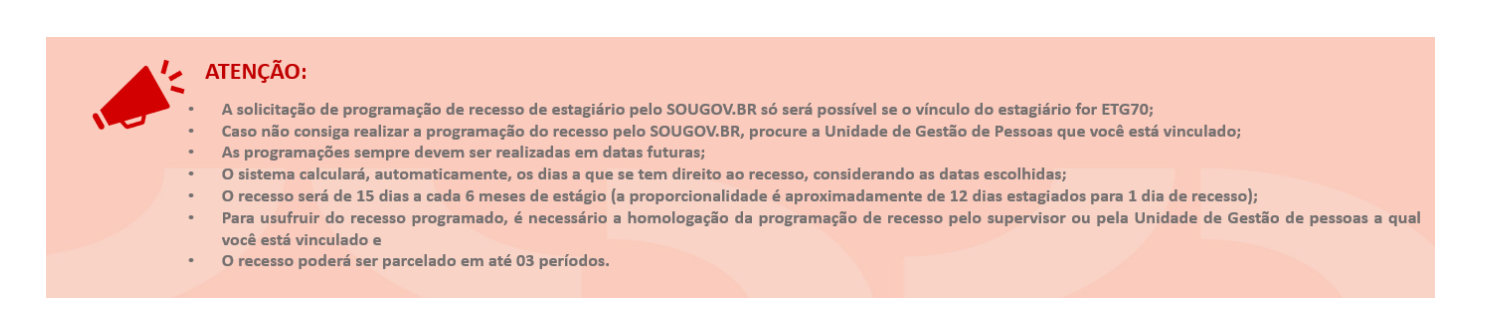

A funcionalidade Consultar/Programar Recesso agora está disponível no SOUGOV.BR.

Veja como programar/solicitar seu recesso:

1) Acesse o SOUGOV.BR, aplicativo ou [web](https://sougov.economia.gov.br/sougov/) e, em "Autoatendimento", clique no ícone "Estagiário" e, seguida, "Consultar/Programar Recesso":

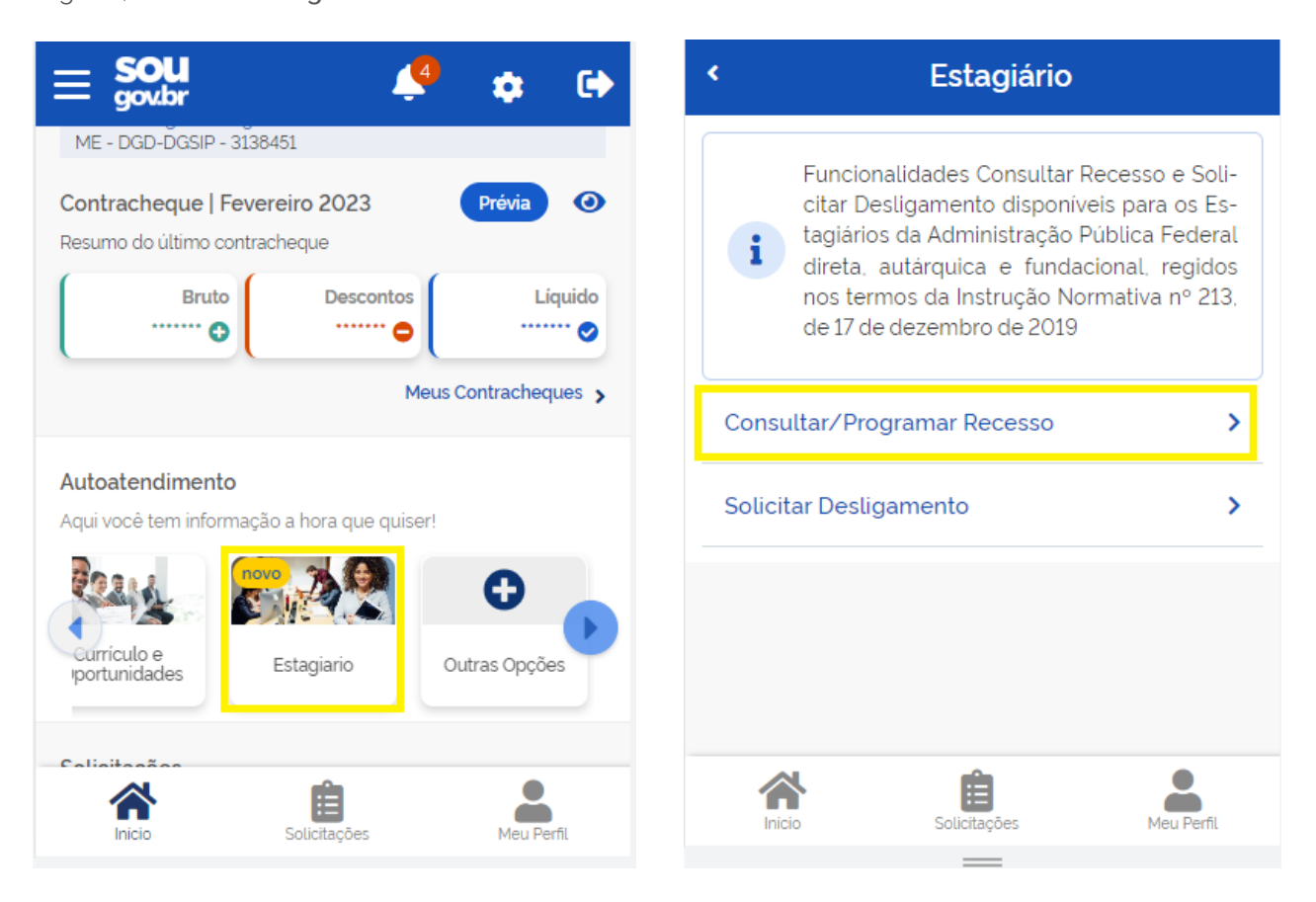

2) Selecione o período desejado para programar o recesso e clique em "Programar Recesso":

[CONTEÚDO](#page-1-1) 1 [PÁGINA INICIAL](https://www.gov.br/) 2 NAVEGAÇÃO 3 BUSCA 4 MAPA DO SITE 5

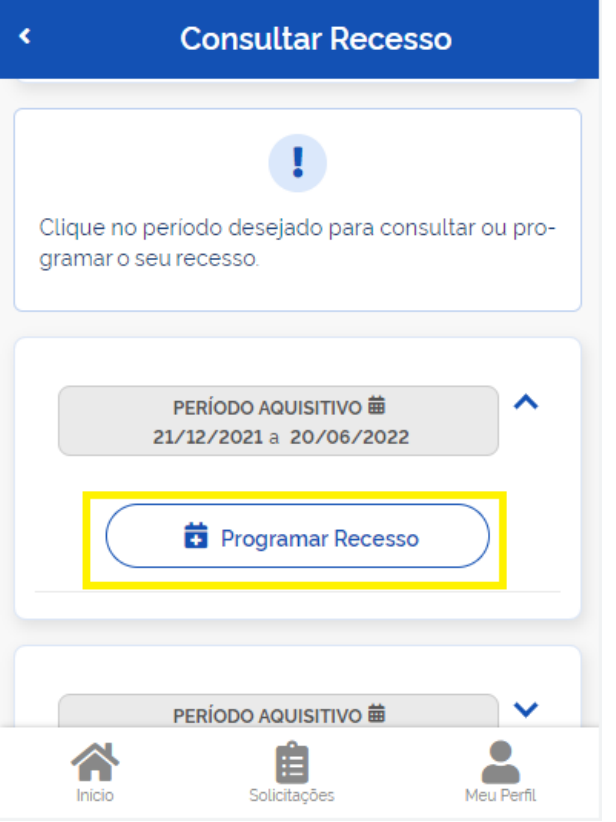

3) Informe a data de início do recesso e o número de dias (você poderá parcelar seu recesso em até 03 períodos).

Após a escolha do(s) período(s), clique em "Confirmar":

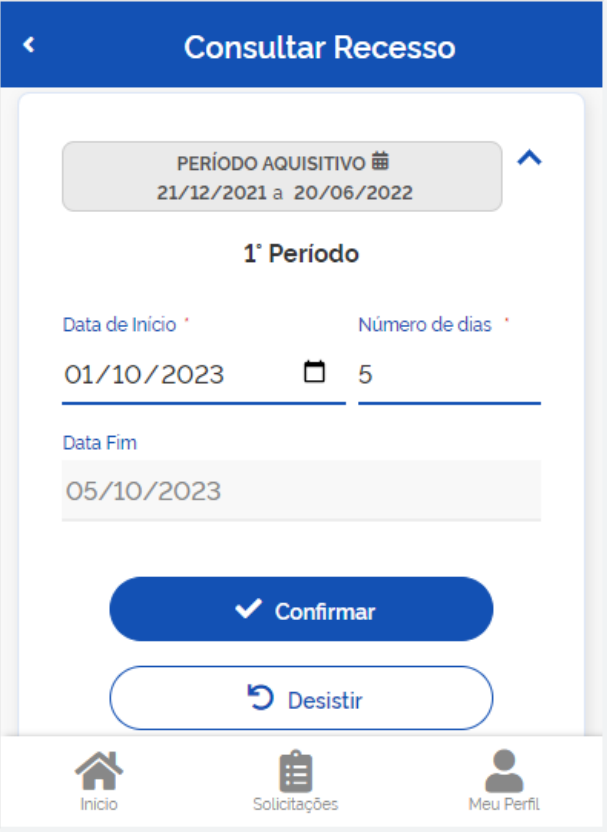

Pronto! Sua programação de recesso foi enviada para homologação do supervisor do estágio ou da sua Unidade de Gestão de Pessoas.

<span id="page-3-0"></span>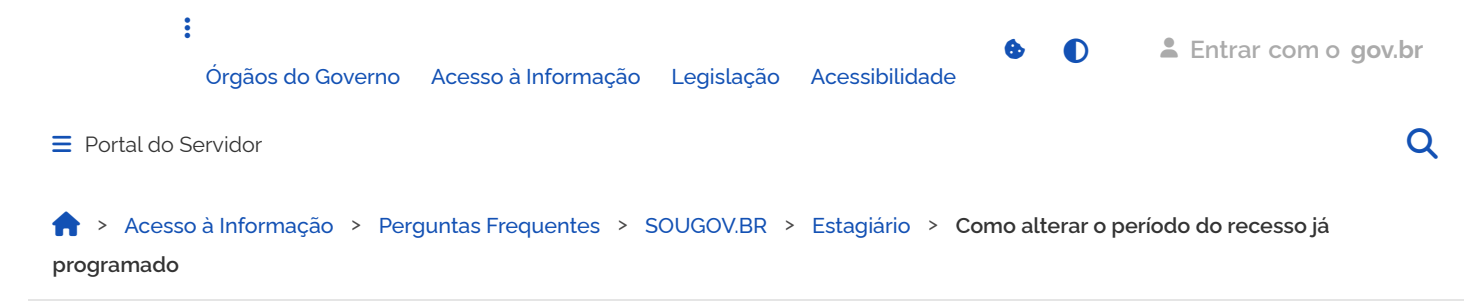

## <span id="page-3-1"></span>**Como alterar o período do recesso já programado**

Publicado em 07/07/2023 14h31 Compartilhe:  $\overline{\phantom{a}}$  ATENCÃO: A alteração do recesso só será possível se estiver programado, com status de "Solicitado" ou "Homologado"; Caso não consiga a alteração do recesso pelo SOUGOV.BR, consulte a Unidade de Gestão de Pessoas de seu vínculo.

Após [programar/solicitar](https://www.gov.br/servidor/pt-br/acesso-a-informacao/faq/sou-gov.br/estagiario/como-programar-solicitar-seu-recesso-do-estagio) seu recesso de estágio, veja como você pode alterar as datas do período programado.

1) Acesse o SOUGOV.BR, aplicativo ou [web](https://sougov.economia.gov.br/sougov/) e, em "**Autoatendimento"**, clique no ícone **"Estagiário"**  e, em seguida, **"Consultar/Programar Recesso"**:

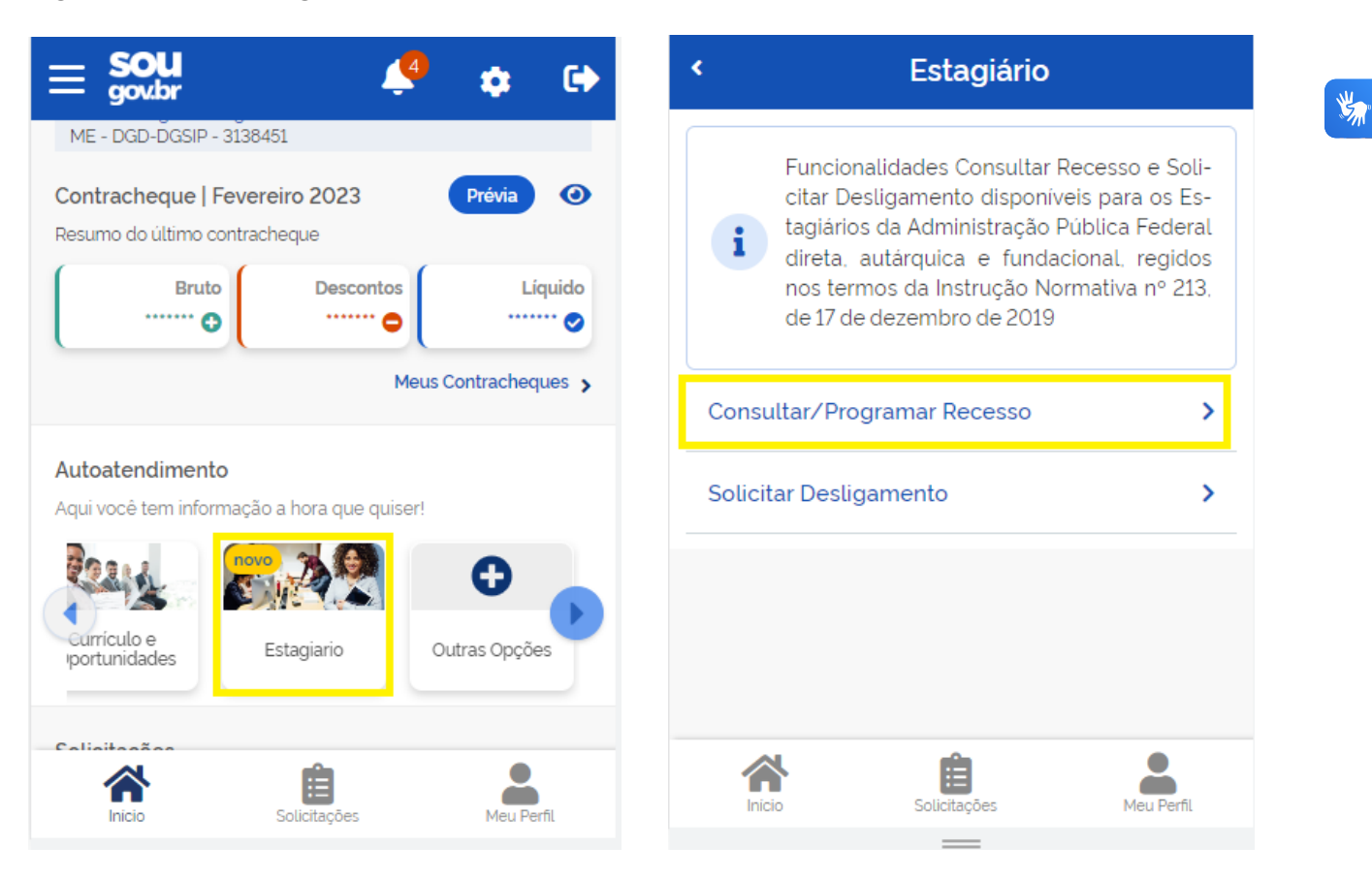

2) Selecione o período desejado para alterar o recesso e clique em **"Solicitar Alteração"**:

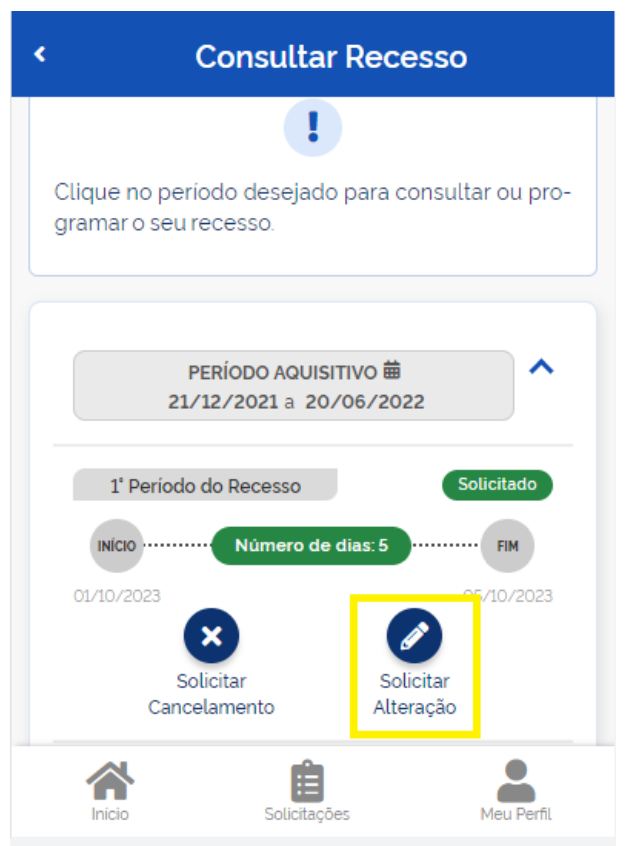

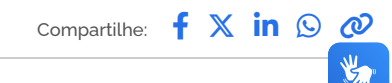

## **Serviços que você acessou**

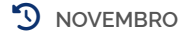

**[Assinatura Eletrônica](https://www.gov.br/pt-br/redirecionar_historico_servico?identificador=10796) Protocolar documentos junto a Universidade [Federal do Rio Grande -](https://www.gov.br/pt-br/redirecionar_historico_servico?identificador=12844) FURG**

### **ATENÇÃO, SUPERVISOR!**

Até o momento, a homologação de recesso (férias) de estagiários deve ser realizada através do **SIGEPE/SIGAC**. Futuramente essa funcionalidade deve migrar para o SouGov.br.

Ao realizar o login na plataforma SIGEPE/SIGAC e **observado o perfil "SERVIDOR/PENSIONISTA"** no canto superior direito da tela, será apresentada a solicitação de homologação de recesso que o estagiário sob a sua supervisão tenha realizado, conforme tela abaixo. Caso o perfil logado não seja o "servidor/pensionista", faça essa alteração clicando em cima do perfil.

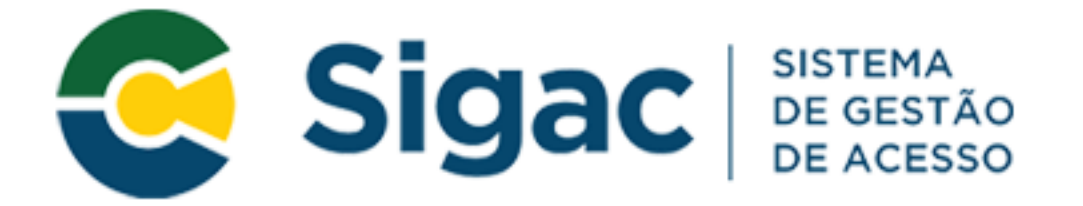

# Faça login para prosseguir para o Sigepe

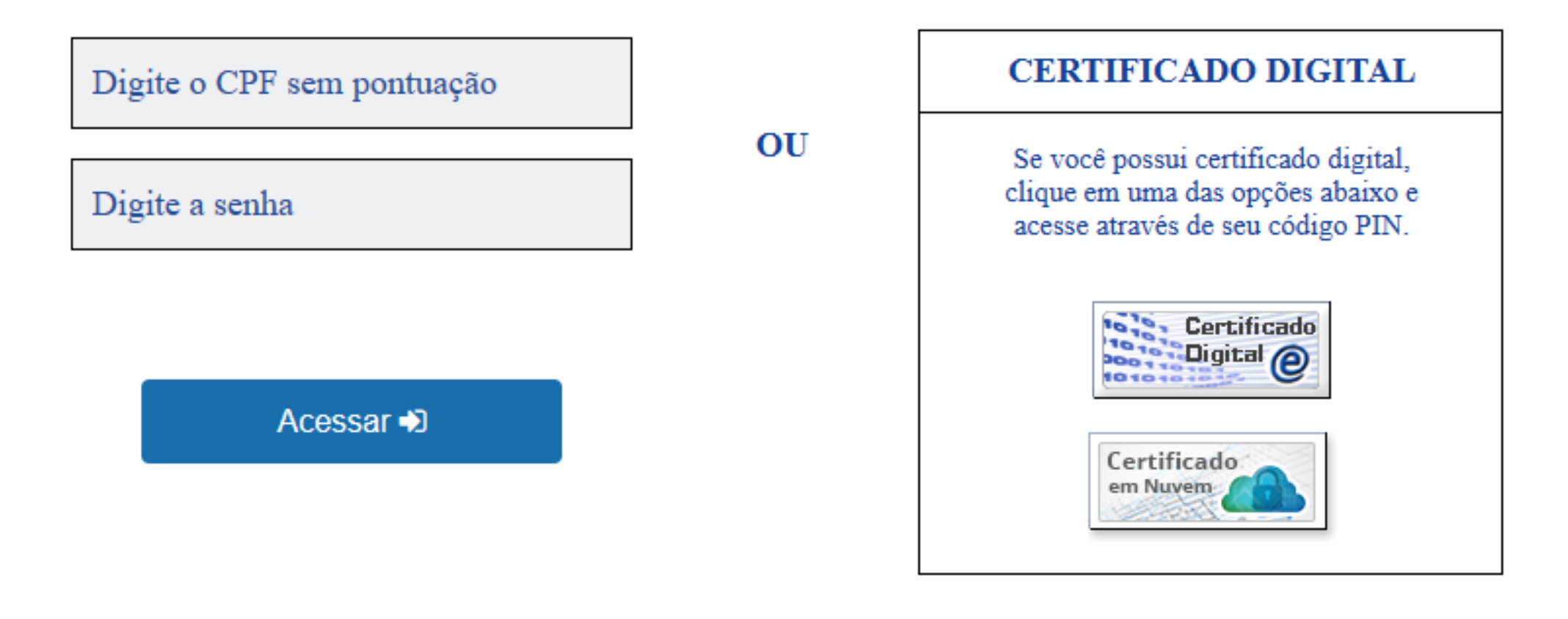

### Precisa de Ajuda?

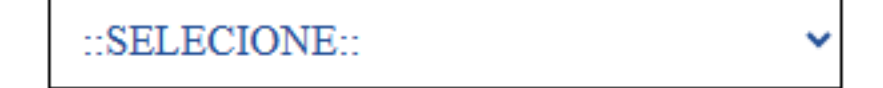

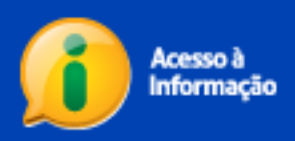

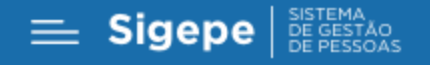

### $\hat{\mathbb{Q}}$   $\hat{\mathbb{Q}}$   $\hat{\mathbb{Q}}$   $\hat{\mathbb{Q}}$   $\hat{\mathbb{Q}}$

#### Você está em: Área de Trabalho do Servidor

**6** SERVIDOR / PENSIONISTA - FURG

Olá Sua sessão expira em 00:22:49 Área de Trabalho do Servidor Tarefas a fazer 6 Normal 12/12/2023 Normal 21/12/2023 Gestão de Vínculo Gestão de Vínculo **Homologar Recesso Homologar Recesso** Matrícula: 262733319433 Matrícula: 262733339483  $\bullet$ ٠ ٠ O Ver dados

Mensagens